## 霍尼韦尔 **Honeywell MS7120**、**5145**、**9540** 使用键盘口通讯的设置码

## 请把这个文档打印出来,因为 MS7120、5145、 9540 只能扫描打印在纸上的条码

情况一、电脑连接了 PS/2 键盘, 请按以下步骤操作:

1、把键盘的接头从电脑上拔下来,接到扫描器 Y 形线的其中一个圆头上,再将 Y 形线的另 一个圆头插回电脑的键盘口,扫描器会亮,并且发出几下滴滴的鸣叫声,然后会安静下来。

2、用扫描器扫一下这个码,能听到滴滴叫几下:

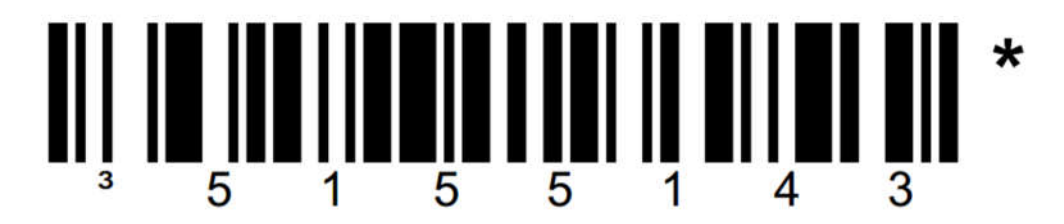

键盘口通讯 (需要连接一个PS/2键盘)

3、现在就能用了。

情况二、电脑没接 PS/2 键盘,请按以下步骤操作:

1、把扫描器的 Y 形线带针的圆头插到电脑的键盘口(紫色的是键盘口),扫描器会亮,并且 发出几下滴滴的鸣叫声,然后会安静下来。

2、用扫描器扫一下这个码,能听到滴滴叫几下:

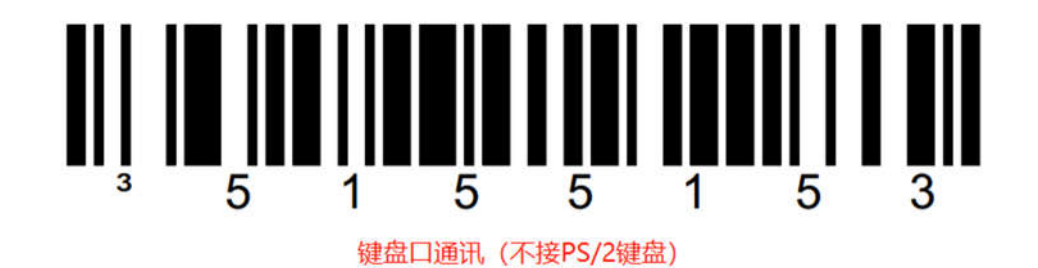

3、现在就能用了。

文章来源:http://www.gzm1.com/ArticleDetail/732a25a8-bef6-4ffb-b097-93870cf1bb15.html